## **How to access the Alberta Geospatial Services Platform (AGSP) Portal**

To access the Alberta Geospatial Services Platform you will require a verified [MyAlberta Digital ID for Business](https://business.account.alberta.ca/) account (recommended) or a personal [MyAlberta Digital ID](https://account.alberta.ca/) account (not available for clients outside of Alberta).

**Go to** the [Alberta Geospatial Services Platform \(AGSP\) Portal](https://geospatial.alberta.ca/portal/home/) and **click** on the "Sign In" button.

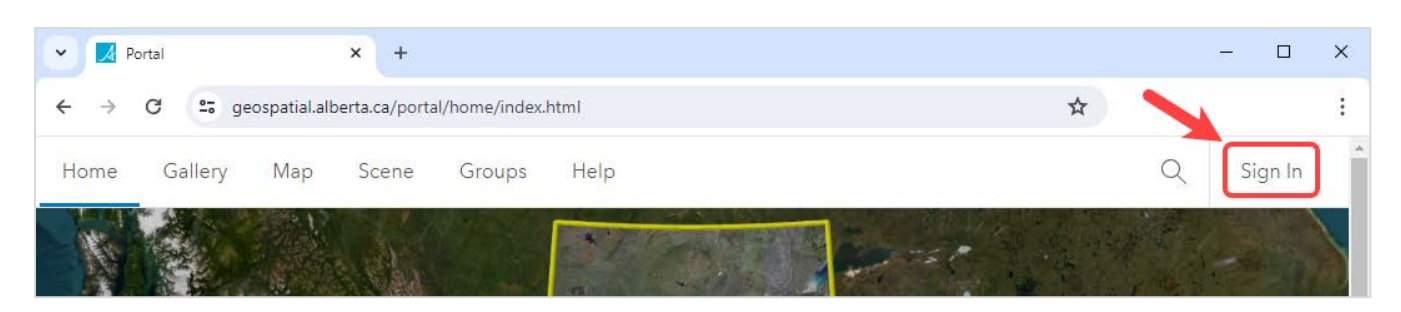

**Click** the blue "Alberta Geospatial Services" button.

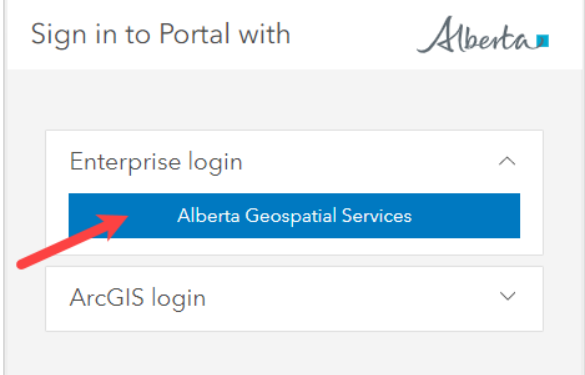

Then **Click** "MyAlberta Digital ID for Business" or "MyAlberta Digital ID" button.

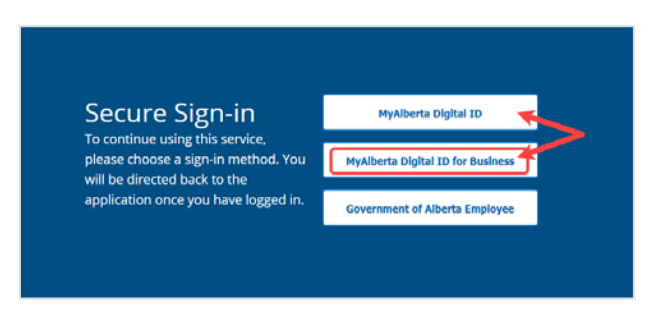

**Enter** your "MyAlberta Digital ID for Business" or "MyAlberta Digital ID" username and password. Once signed in, you will be redirected back to the AGSP Portal.

For additional support, contact the Geospatial Services Support Team at SA.AGSP@gov.ab.ca.

©2024 Government of Alberta | March 13, 2024 | Forestry and Parks

Alberta